# Introduction to CUDA

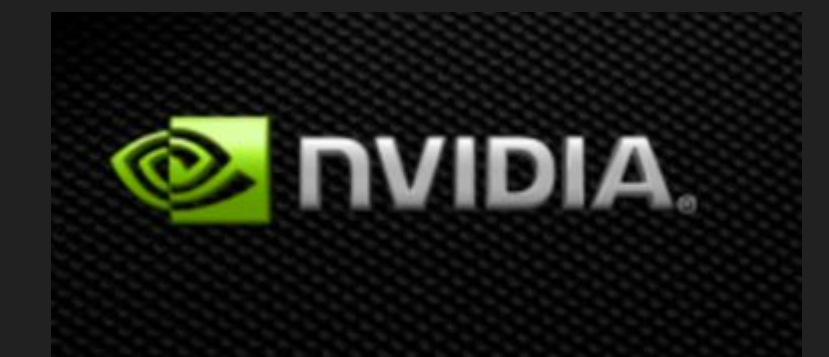

## **CUDA**

- Programing system for machines with GPUs
	- Programming Language
	- Compilers
	- Runtime Environments
	- Drivers
	- Hardware

## Behavior of CUDA program

- Serial code executes in Host (CPU) thread
- Parallel code executes in many concurrent Device (GPU) threads across multiple parallel processing elements

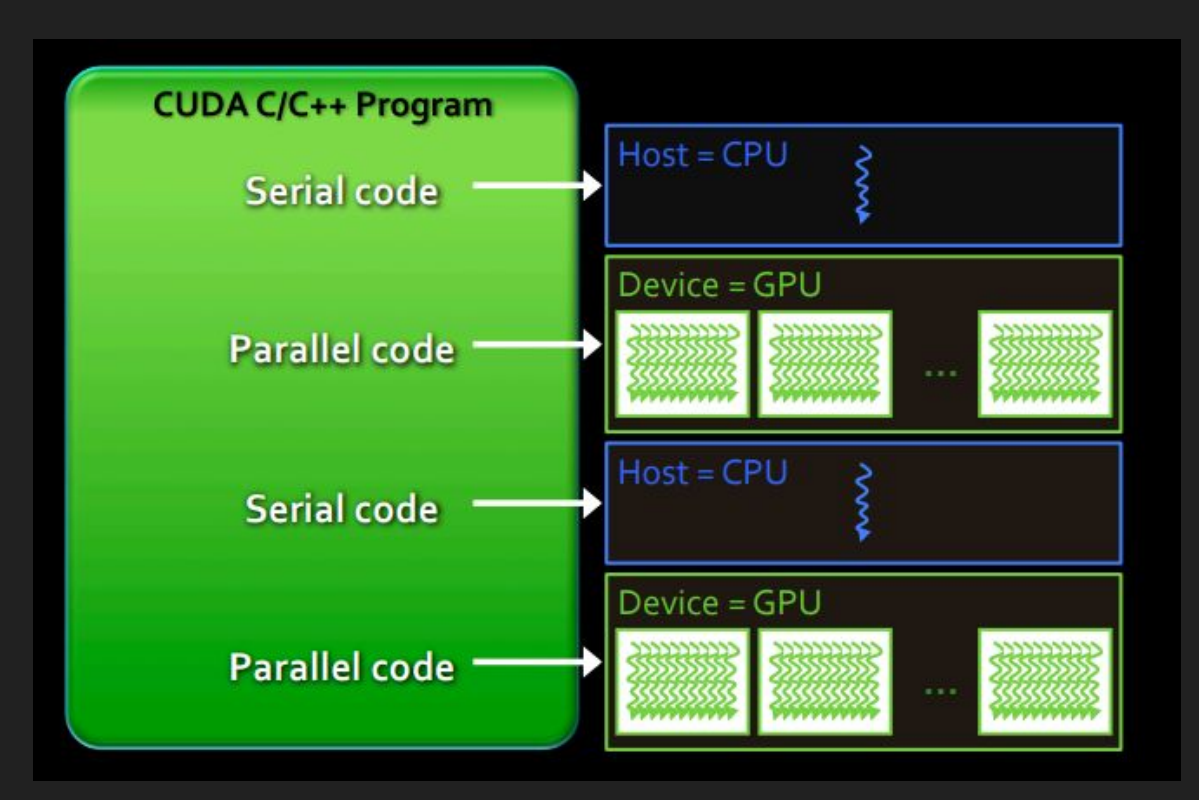

## Execution flow

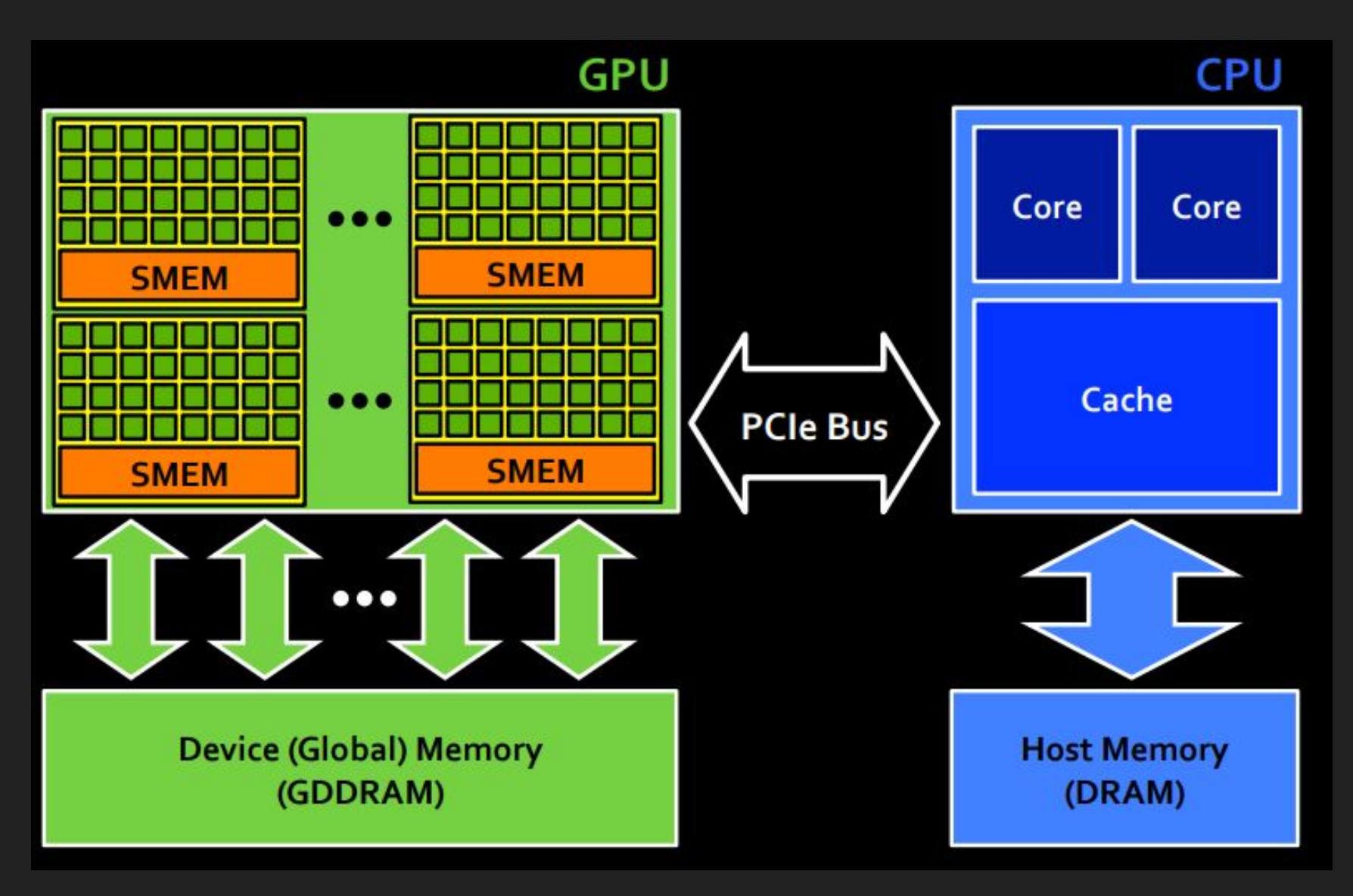

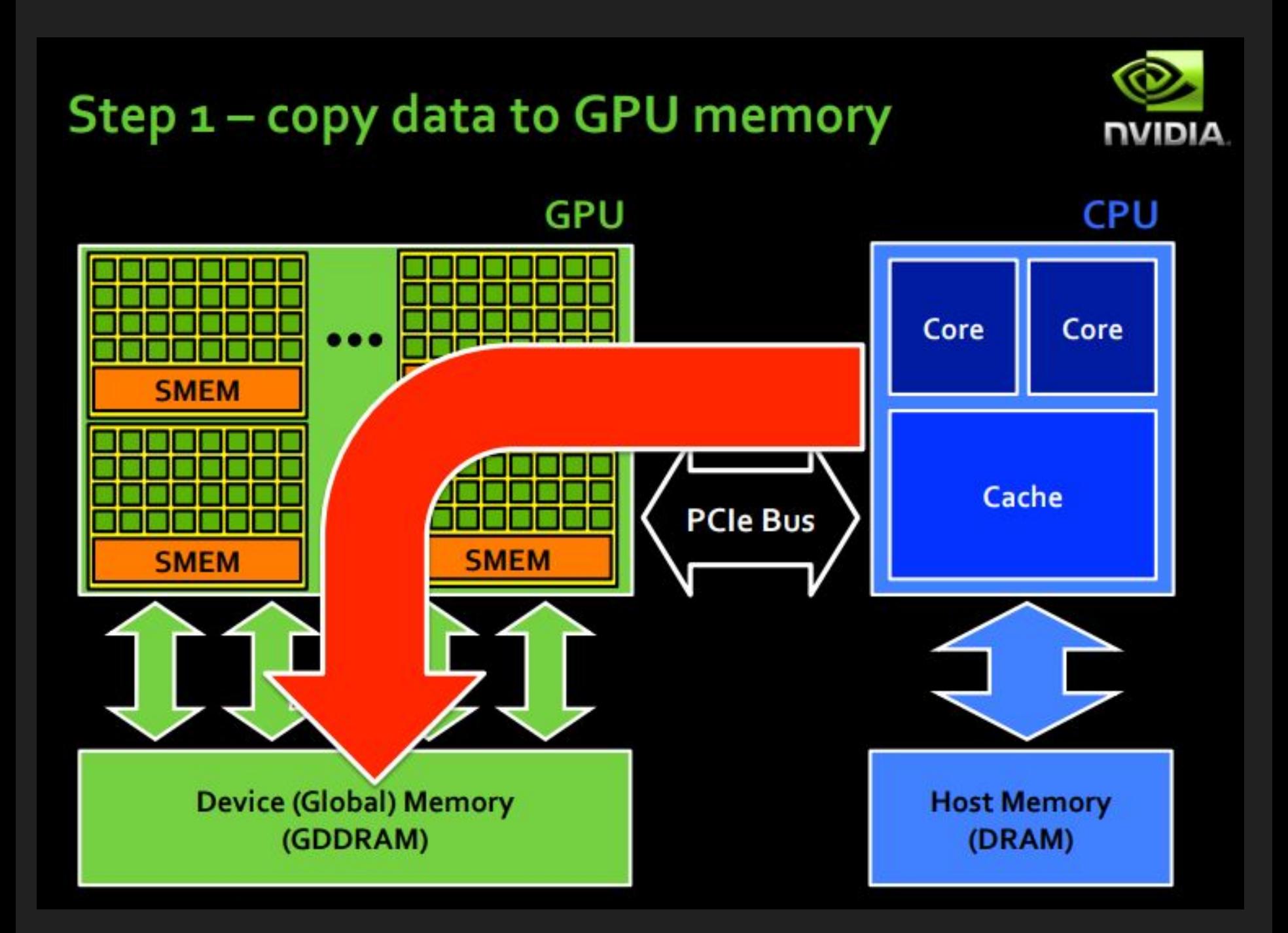

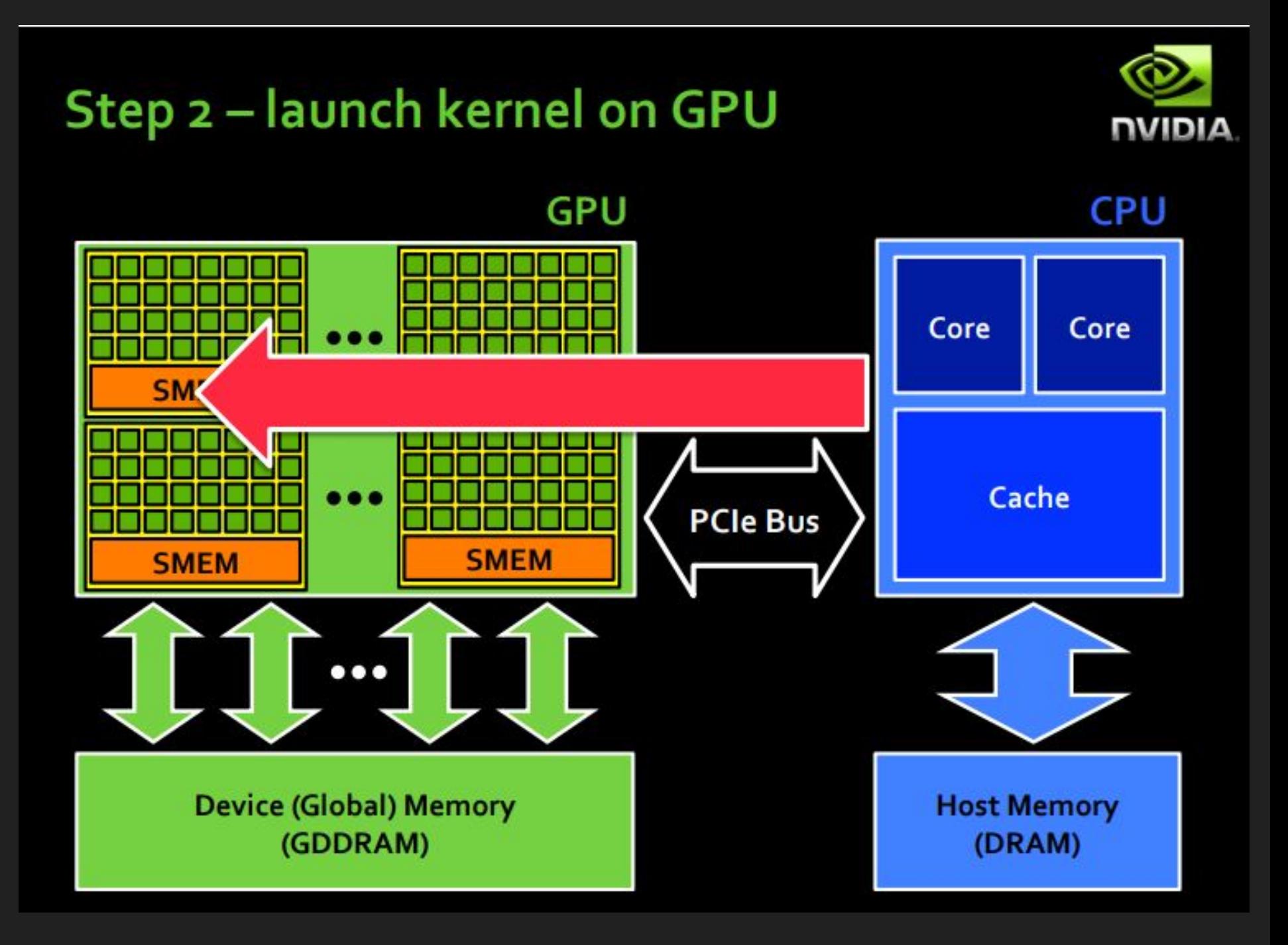

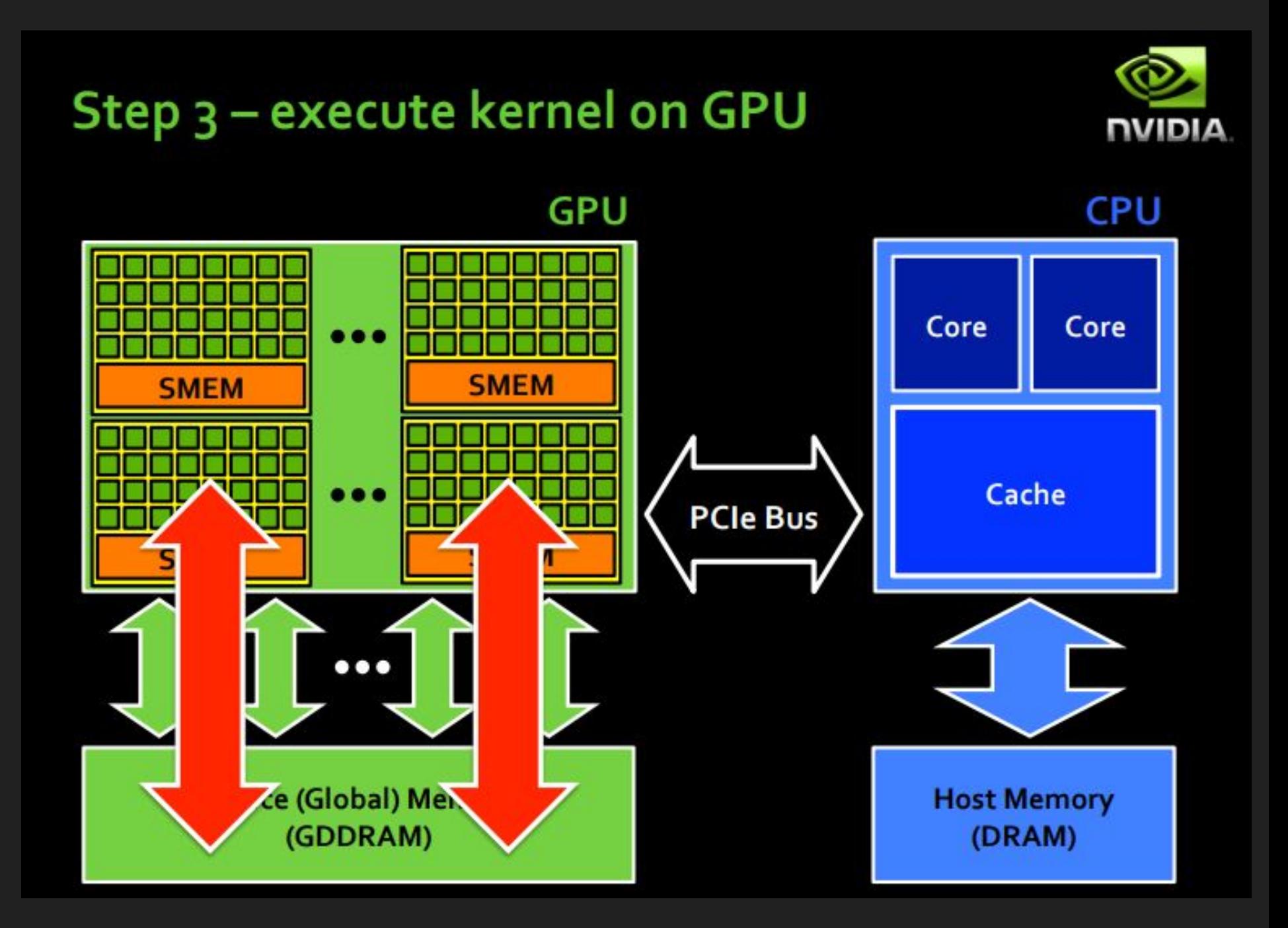

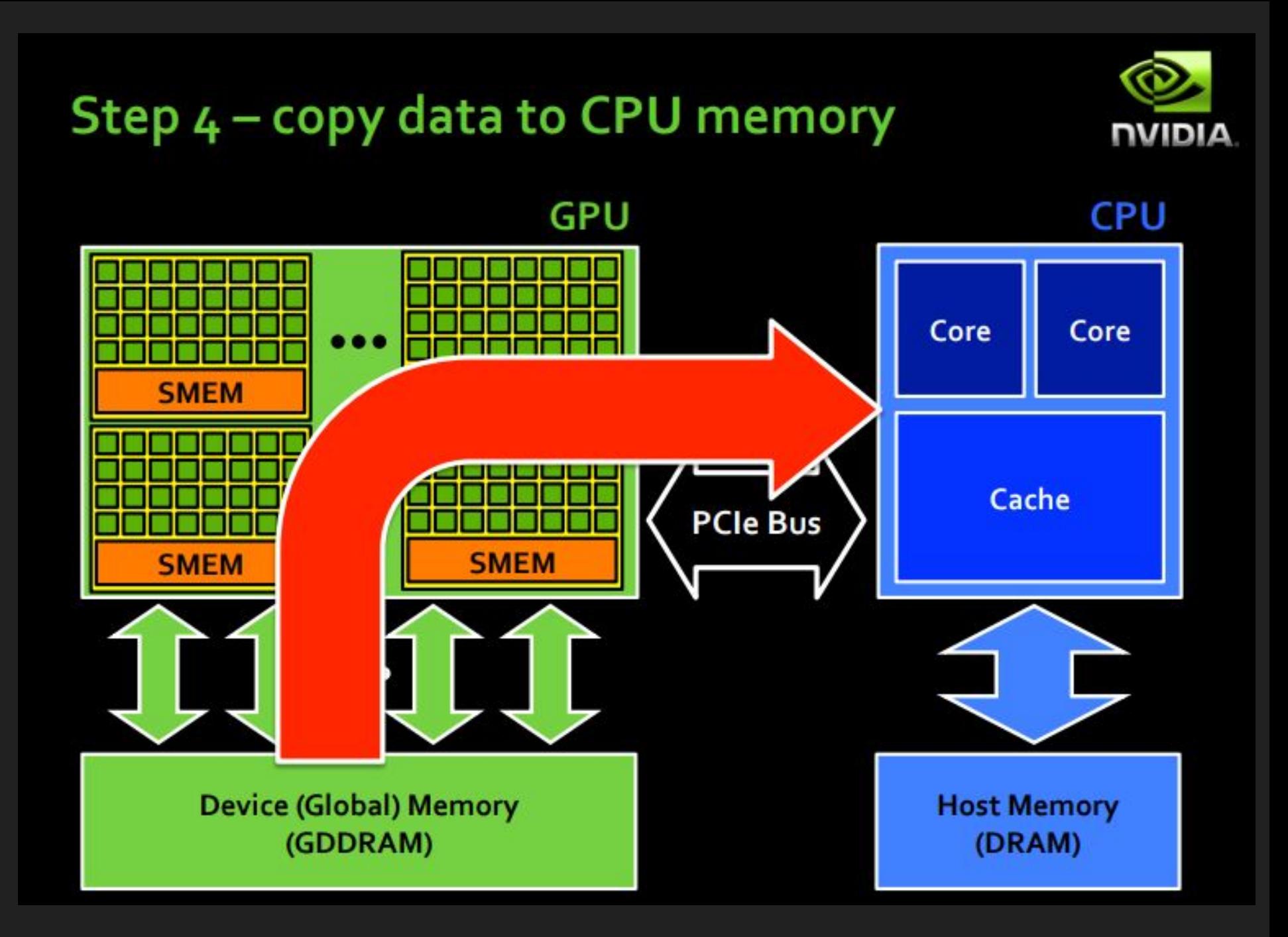

CUDA ARCHITECTURE

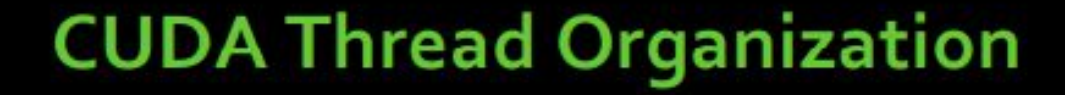

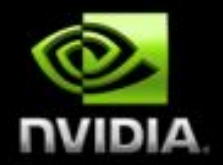

- GPUs can handle thousands of concurrent threads P.
- CUDA programming model supports even more
	- Allows a kernel launch to specify more threads than the GPU can execute concurrently
	- Helps to amortize kernel launch times

## **Blocks of threads**

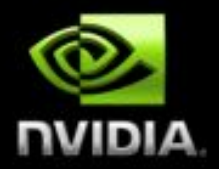

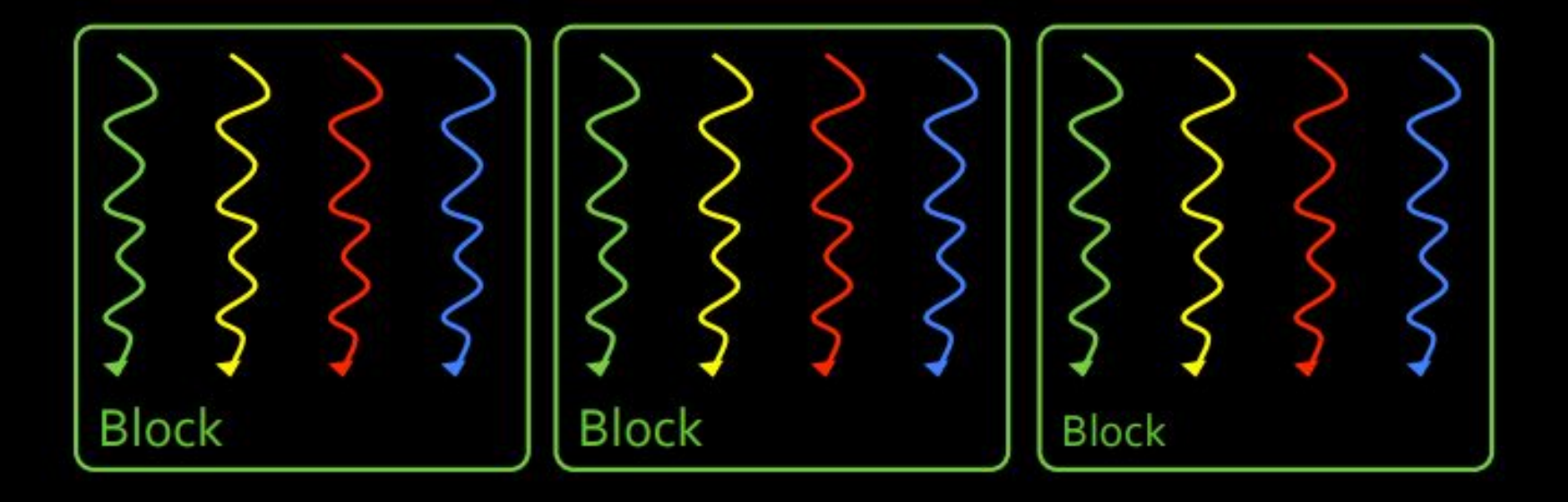

#### **Threads are grouped into blocks**

## **Grids of blocks**

![](_page_11_Picture_1.jpeg)

![](_page_11_Figure_2.jpeg)

- **Threads are grouped into blocks**
- Blocks are grouped into a grid o,
- A kernel is executed as a grid of blocks of threads

## **Blocks execute on Streaming Multiprocessors**

![](_page_12_Picture_1.jpeg)

![](_page_12_Figure_2.jpeg)

#### **Streaming Multiprocessor**

![](_page_12_Figure_4.jpeg)

![](_page_12_Figure_5.jpeg)

## **Grids of blocks executes across GPU**

![](_page_13_Picture_1.jpeg)

#### **GPU**

#### **Grid of Blocks**

![](_page_13_Figure_4.jpeg)

![](_page_13_Figure_5.jpeg)

![](_page_14_Picture_1.jpeg)

- **Thread** ×
	- Registers
	- **Local memory**  $\equiv$

![](_page_14_Figure_5.jpeg)

![](_page_15_Picture_1.jpeg)

- **Thread** a,
	- **Registers**
	- Local memory
- **Thread Block** 
	- Shared memory

![](_page_15_Figure_7.jpeg)

![](_page_16_Picture_1.jpeg)

- **Thread** a,
	- **Registers**
	- Local memory
- **Thread Block** 
	- Shared memory

![](_page_16_Figure_7.jpeg)

![](_page_17_Picture_1.jpeg)

- **Thread** 
	- Registers
	- Local memory
- **Thread Block** 
	- Shared memory
- **All Thread Blocks** 
	- Global Memory

![](_page_17_Picture_9.jpeg)

**Global Memory** (DRAM)

![](_page_18_Picture_0.jpeg)

## **Thread and Block ID and Dimensions**

- **Threads** 
	- 3D IDs, unique within a block
- **Thread Blocks** 
	- 2D IDs, unique within a grid
- Dimensions set at launch
	- Can be unique for each grid
- **Built-in variables** P.
	- threadIdx, blockIdx
	- blockDim, gridDim
- **Programmers usually select** dimensions that simplify the mapping of the application data to CUDA threads

![](_page_18_Figure_12.jpeg)

## **Indexing Arrays With Threads And Blocks**

- No longer as simple as just using threadIdx. x or blockIdx. x as indices
- To index array with 1 thread per entry (using 8 threads/block)

![](_page_19_Figure_3.jpeg)

• If we have M threads/block, a unique array index for each entry given by

$$
int index = threadIdx.x + blockIdx.x * M;
$$
  
int index = x + y \* width;

## **Indexing Arrays: Example**

In this example, the red entry would have an index of 21:

![](_page_20_Figure_2.jpeg)

### CUDA C

```
\#inc lude \leqstdio.h>
global void print kernel() {
    printf("Hello from block %d, thread %d\n", blockIdx.x, threadIdx.x);
\mathcal{F}int <math>main()</math> {print kernel<<<10, 10>>>>();
    cudaDeviceSynchronize();
\}
```

```
Hello from block 1, thread 0
Hello from block 1, thread 1
Hello from block 1, thread 2
Hello from block 1, thread 3
Hello from block 1, thread 4
Hello from block 1, thread 5
\cdotsHello from block 8, thread 3
Hello from block 8, thread 4
Hello from block 8, thread 5
Hello from block 8, thread 6
Hello from block 8, thread 7
Hello from block 8, thread 8
Hello from block 8, thread 9
```
## **Parallel Programming in CUDA C**

- With add () running in parallel...let's do vector addition
- **Terminology: Each parallel invocation of add () referred to as a block**
- **Example 1 Series Kernel can refer to its block's index with the variable**  $block$  blockIdx.x
- Each block adds a value from  $a[]$  and  $b[]$ , storing the result in  $c[]$ :

```
global void add (int *a, int *b, int *c ) {
  c[blockIdx.x] = a[blockIdx.x] + b[blockIdx.x];
```
By using blockIdx.x to index arrays, each block handles different indices L.

## **Parallel Programming in CUDA C**

We write this code:

```
global void add (int *a, int *b, int *c ) {
   c[blockIdx.x] = a[blockIdx.x] + b[blockIdx.x];}
```
• This is what runs in parallel on the device:

![](_page_23_Picture_19.jpeg)

## **Parallel Addition: main ()**

```
#define N 512
int main (void) {
   int *a, *b, *c;
                                      // host copies of a, b, c
   int *dev a, *dev b, *dev c; \frac{1}{2} device copies of a, b, c
   int size = N * size of (int ); // we need space for 512 integers
    // allocate device copies of a, b, c
   cudaMalloc( (void**) & dev a, size );
   cudaMalloc( (void**) & dev b, size );
    cudaMalloc( (void**) & dev c, size );
   a = (int*) malloc(size);
   b = (int*) malloc(size);
   c = (int*) malloc(size);
    random ints (a, N);random ints (b, N);
```
## Parallel Addition: main () (cont)

// copy inputs to device

cudaMemcpy( dev a, a, size, cudaMemcpyHostToDevice ); cudaMemcpy( dev b, b, size, cudaMemcpyHostToDevice );

// launch add() kernel with N parallel blocks  $add<< N$ ,  $1$  >>> ( dev a, dev b, dev c );

// copy device result back to host copy of c cudaMemcpy(c, devc, size, cudaMemcpyDeviceToHost);

```
free(a); free(b); free(c);
```

```
cudaFree( dev a ) ;
```

```
cudaFree( dev b );
```

```
cudaFree( dev c);
```
return 0;

## CUDA using Python

- Anaconda/Python 3.6.1/Jupyter notebook
- CUDA Toolkit
- Numba package

## CUDA using Python

![](_page_27_Picture_4.jpeg)

## CUDA using Python

#### œ !apt-get install nvidia-cuda-toolkit ronca-aparonc-mancho ronca-wgy-macronea-ronca-wgy-zennea-ronca-anuac  $\Gamma$ libvdpau-va-gl1 nvidia-vdpau-driver nvidia-legacy-340xx-vdpau-driver mesa-utils Recommended packages: libnvcuvid1 The following NEW packages will be installed: adwaita-icon-theme at-spi2-core ca-certificates-java cpp-6 dconf-gsettings-backend dconf-service fontconfig fonts-dejavu-core fonts defevulentes qui 6 acc-6 acc-6-base aliberaturonking Invcc --version Œ nvcc: NVIDIA (R) Cuda compiler driver  $\Gamma$ Copyright (c) 2005-2018 NVIDIA Corporation Built on Tue Jun 12 23:07:04 CDT 2018 Cuda compilation tools, release 9.2, V9.2.148 !pip3 install numba **C**, Collecting numba Downloading https://files.pythonhosted.org/packages/42/45/8d5fc45e5f760ac65906ba48dec98e99e7920c96783ac7248c5e31c9464e/numba-0.40.1-cp36-cp36m-manylinux1 x8 Requirement already satisfied: numpy in /usr/local/lib/python3.6/dist-packages (from numba) (1.14.6) Collecting llvmlite>=0.25.0dev0 (from numba) Downloading https://files.pythonhosted.org/packages/34/fb/f9c2e9e0ef2b54c52f0b727cf6af75b68c3d7ddb6d88c8d557b1b16bc1ab/llvmlite-0.25.0-cp36-cp36m-manylinux1 Installing collected packages: llvmlite, numba Successfully installed llvmlite-0.25.0 numba-0.40.1  $\leftarrow$

### Vector add GPU

```
from future import print function
from timeit import default timer as time
import numpy as np
from numba import cuda
@cuda.jit('f4[:], f4[:], f4[:])')
def cuda sum(a, b, c):
    i = cuda.grid(1)c[i] = a[i] + b[i]griddim = 50, 1blockdim = 32, 1, 1N = griddim[0] * blockdim[0]print("N", N)cuda sum configured = cuda sum.configure(griddim, blockdim)
a = np.array(np.random.random(N), dtype=np.float32)
b = np.array(np.random.random(N), dtype = np.float32)c = np. empty like(a)
ts = time()cuda sum configured(a, b, c)
te = time()print(te - ts)assert (a + b == c).all()print(c)
```
#### http://numba.pydata.org/numba-doc/0.13/CUDAJit.html

### **Vector add CPU**

```
Ω
```

```
from timeit import default timer as time
import numpy as np
N = 1600def cpu sum(a, b, c):
   for i in range(0, N):
     c[i] = a[i] + b[i]a = np.array(np.random.random(N), dtype=np.float32)
```

```
b = np.array(np.random.random(N), dtype = np.float32)c = np. empty like(a)
```

```
ts = time()cpu sum(a, b, c)te = time()print(te - ts)print(c)
```
![](_page_30_Figure_5.jpeg)